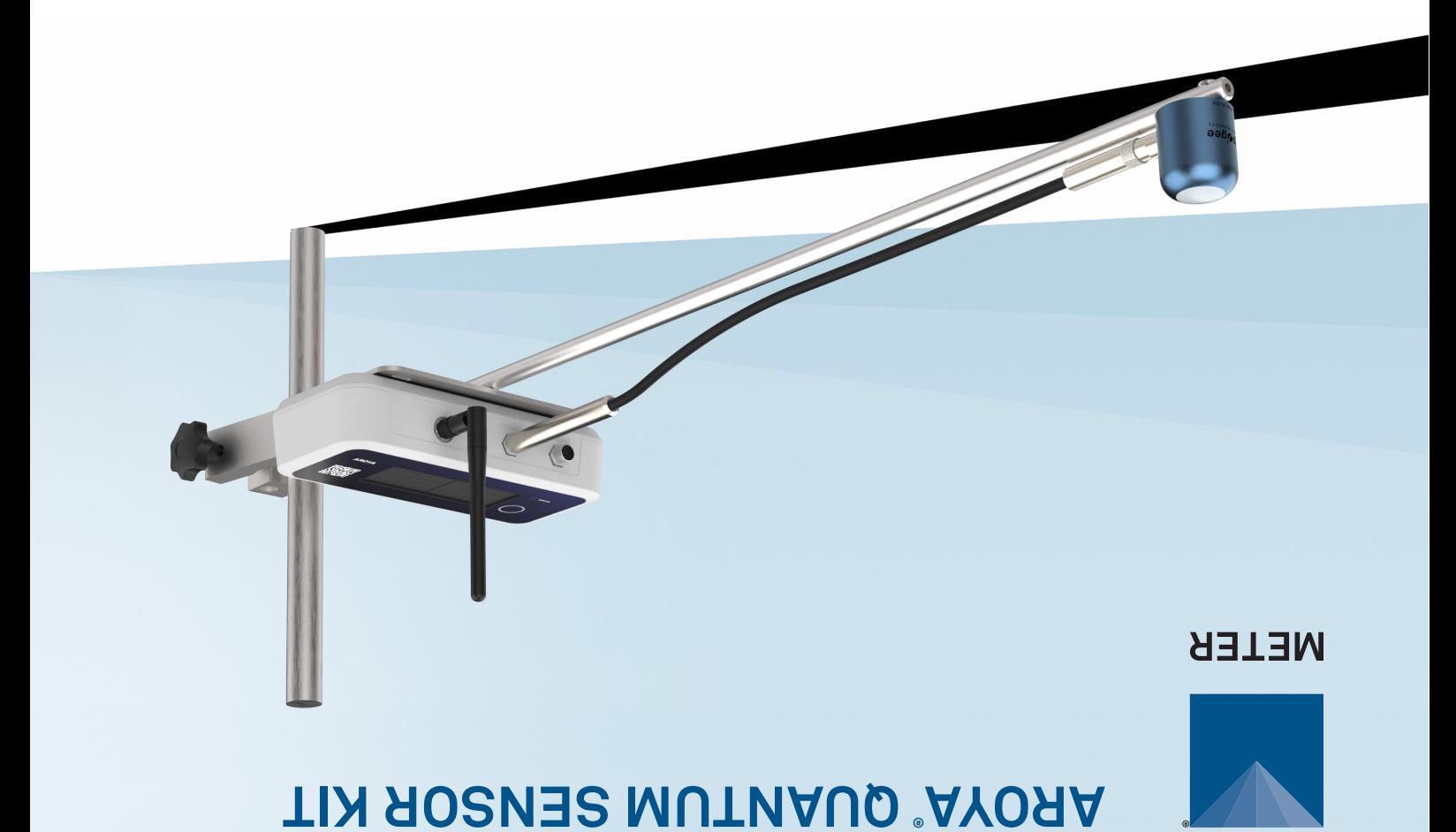

# **SUPPORT**

We manufacture, test, calibrate, and repair every instrument in house. Our scientists and technicians use the instruments every day in our product testing lab. No matter what your question is, we have someone who can help you answer it.

### **NORTH AMERICA**

Email: support.aroya@metergroup.com Phone: +1.509.332.5844

# **AROYA QUANTUM SENSOR KIT QUICK START**

### **Preparation**

Confirm that the Apogee Quantum PAR/PPFD sensor, AROYA Sensor Nose, and AROYA Mounting Arm arrive assembled and intact. Prior to installation, identify and set up the desired mounting location for the AROYA Mounting Arm.

# **ATTENTION**

For best results, use the latest versions of software for the computer or mobile device.

### **AROYA System**

This quick start is to add a single type of sensor into the larger AROYA monitoring system. Follow the instructions in the [AROYA](https://metergroup.com/aroya-support)  [Hardware Quick Start](https://metergroup.com/aroya-support) to set up the AROYA system prior to using this quick start. The AROYA Sensor Nose must be assigned in AROYA software before it can relay and record Quantum sensor measurements.

Read the AROYA Hardware Quick Start and full AROYA manual at [aroya.io/support.](https://aroya.io/support)

## **Installation**

#### **1. Mount the Arm**

Unscrew the mounting arm clamp and slide the mounting arm onto the mounting post over the canopy in the desired location.

The clamp will accommodate pipe sizes of 0.5 to 1.0 in.

Hand-tighten the screw until the mounting arm is secure.

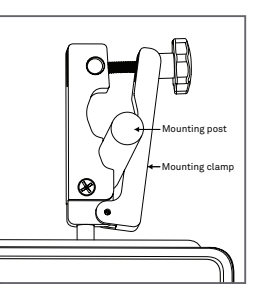

#### **2. Check Sensor Operation**

Log into the AROYA software or mobile app.

Go to the **Devices** page. A check mark next to the sensor indicates it is connected to the internet.

Select the room where the device is located and assign it to that room.

New sensor data is automatically uploaded every 3 min.

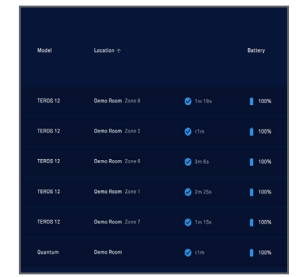